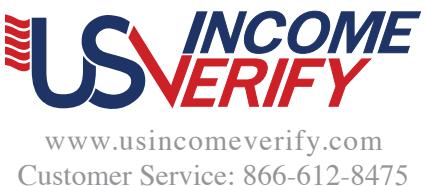

# Verification Instructions for Employees

To log in to the USIncomeVerify website, you will need the following:

- Username (your 9-digit Social Security Number)
- Personal Identification Number (PIN) given to you by your employer
- Employer Code

If you don't know your employer's code, you can look it up in the employee section of the USIncomeVerify website.

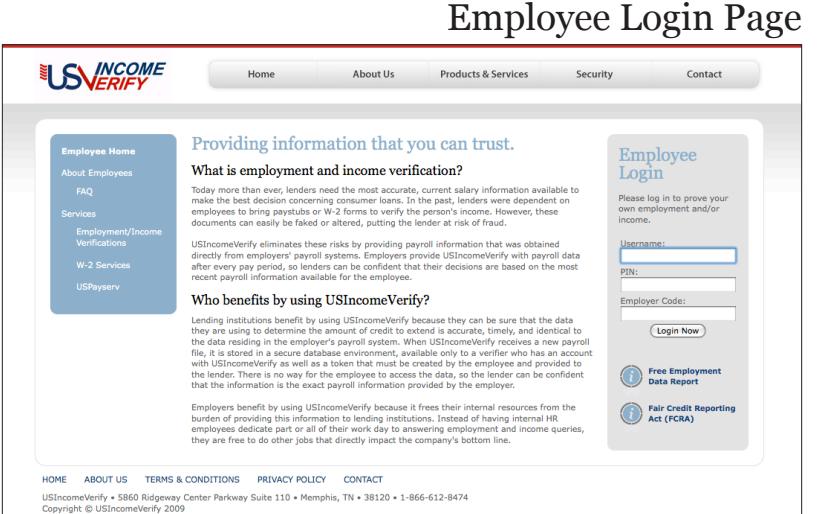

## Verification Authorization

Once you have logged in, you can view your personal information on the left side of the screen.

To generate an Income Authorization Key, check the box under "Authorization of Release of Financial Information" and press the button to "Generate Code". By checking this box, you are authorizing USIncomeVerify to release your employment and income information for verification.

Home Contact Logout **USIncomeVerify Employee Information** Employee Information Authorization of Release of Financial Information First name: Please check from the following to release income information: MI: my <mark>employment and</mark> in I authorize USIncomeVerify to release ....<br>Last name: EIGHTH Social security #:<br>Address: XXX-XX-8888<br>52 Yeoman Av G<sup>CO</sup> Generate Code Apt #: City: Cranston zip code:  $rac{1}{20}$ Active verification codes **Expiration Date** Code **Created Date** TERMS & CONDITIONS PRIVACY POLICY CONTACT

**SVERIEY** 

Your Income Authorization Key will appear in the table at the bottom of the screen. The most recently generated code will always appear at the top of the list. You may have up to 3 codes active at one time.

Each code will expire 7 days after the day it was generated.

There are several options under "Actions" for you to choose. The code can be emailed or printed for verification purposes, or you may delete the code.

#### **SVERIEY** Home Contact Logout **USIncomeVerify Employee Information** Employee Information Authorization of Release of Financial Information First name: HENRY Please check from the following to release income information  $MT<sub>2</sub>$ I authorize USIncomeVerify to release my employment and incordinformation for verification. **Last name:**<br>Social security #: **ETGHTH** XXX-XX-8888<br>52 Yeoman Av Address: Apt #: City: Cranston atate.<br>Zip code: ausus Active verification codes Code **Created Date Expiration Date** Views **Actions** 1541517492  $10 - 14 - 2009$ 10-17-2009 Delete | Activity| Email| Print TERMS & CONDITIONS PRIVACY POLICY CONTACT Copyright @ USIncomeVerify 2009

# Verification Code

page 1 of 2

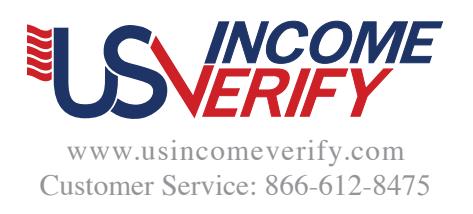

verification code to be sent to.

If you click "Email" under the Actions menu, you may type in an email address for the

# Verification Instructions for Employees

### Email Verification Code

**ISVERIFY** Home Contact Logout **Email USIncomeVerify Token** Please enter the email address of your lending institution below (Send Email) TERMS & CONDITIONS PRIVACY POLICY CONTACT Copyright © USIncomeVerify 2009

If you click "Print" under the Actions menu, a new window will pop-up with your verification formatted for printing purposes. Click "Print" on the pop-up screen. When you are done, click "Close".

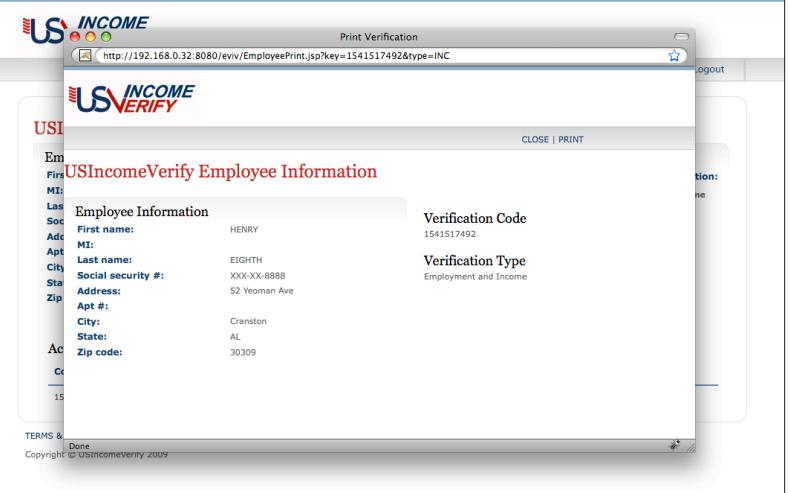

#### Logout

You have now completed the employee portion of the verification process. You may click "Logout", or you may generate another Income Authorization Key.

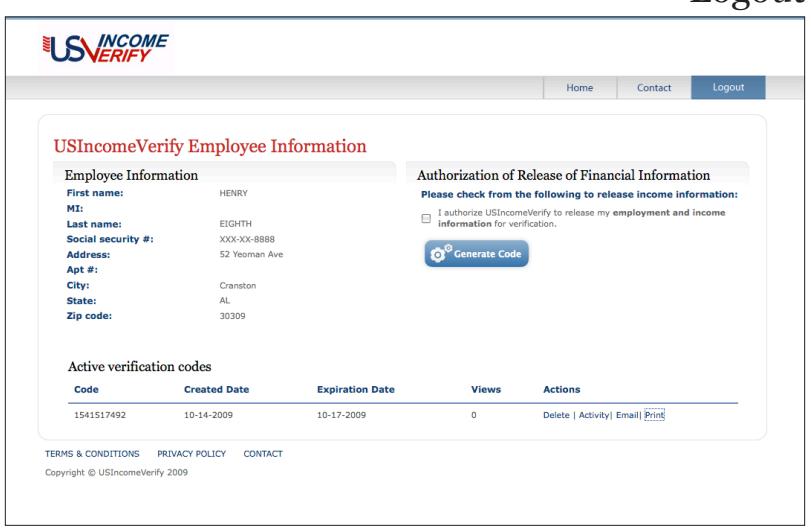

## Print Verification Code